# **POLAR Walrus**

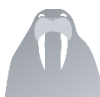

## **Walrus is a point of care tool for GPs. Walrus prompts you about specific items, missing data, clinical prompts, risk scores, PIP-QI or MBS items for the patient on-screen.**

This space contains documentation on the installation, configuration and use of the Walrus tool as well as key facts on getting started.

#### **Installation**

- 1. Download the Walrus client installer from <https://polarexplorer.org.au/Downloads/WalrusClient/WalrusClient.application>
- 2. Click on the INSTALL button to download the setup file

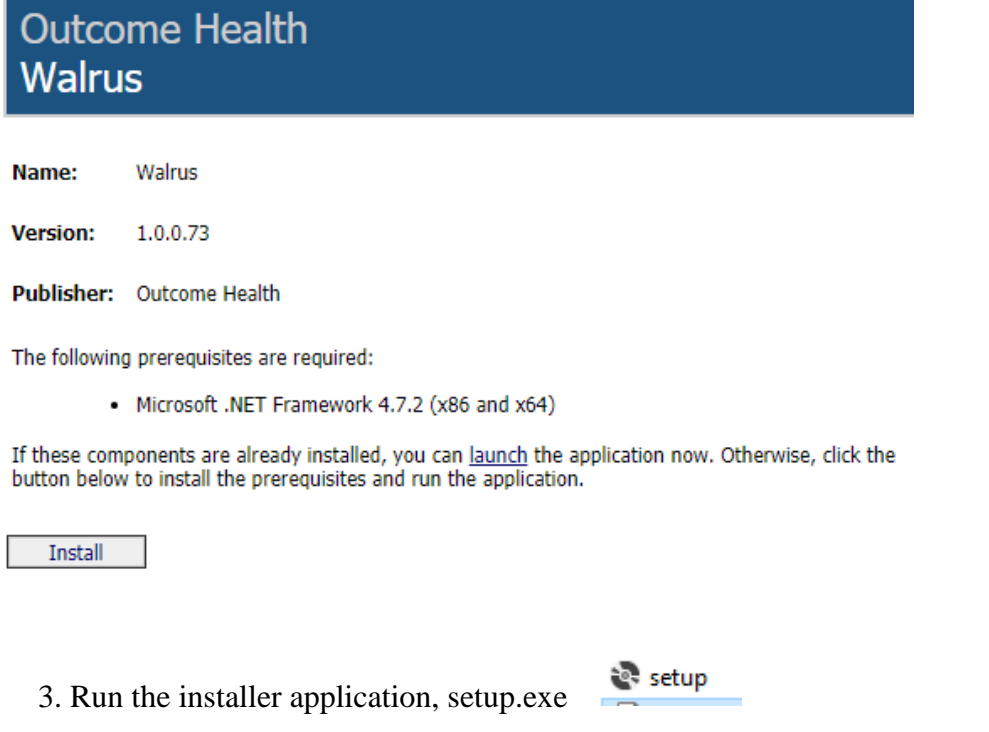

4. Click the INSTALL button

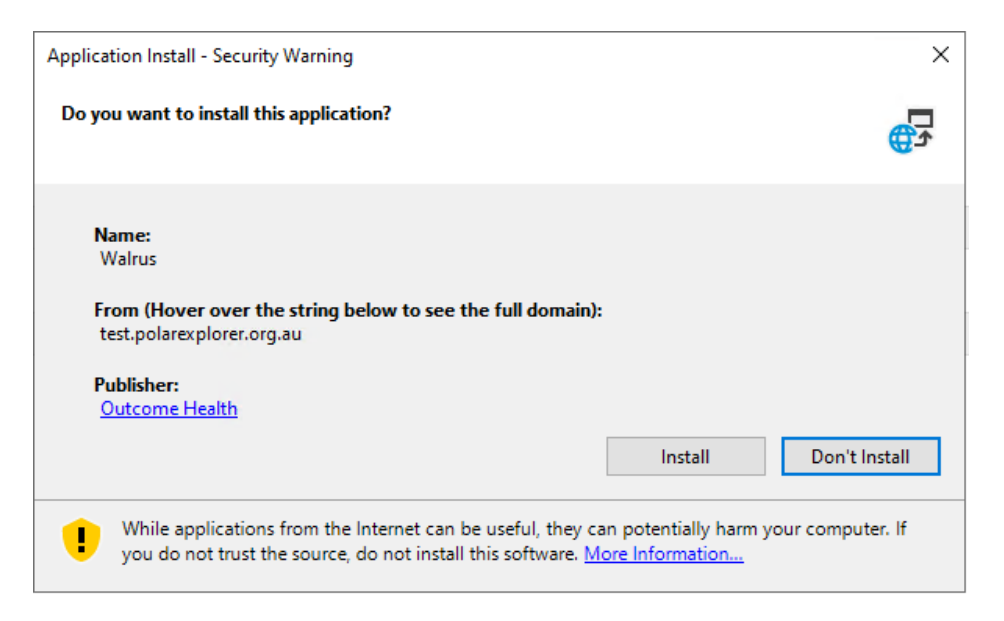

5. When Walrus starts you will be asked to enter your POLAR username and password

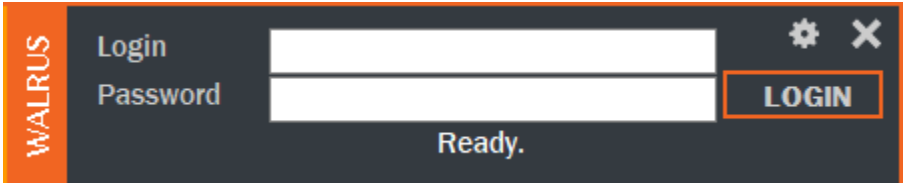

## **Configuring Walrus**

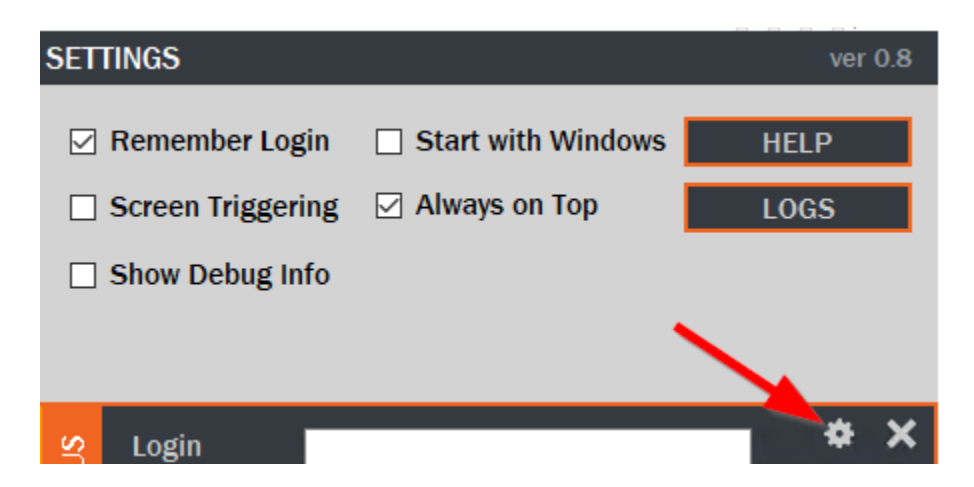

- Remember login select box to ensure Walrus remembers your username when you first open it
- Start with Windows Walrus will open when you start your PC

• Screen triggering - Turn on/off the screen triggering functionality

Screen triggering is in a beta state, please use at your discretion.

- Always on top If on, Walrus will remain on top of any other software on the screen
- Show debug info For support purposes

See [YouTube](https://youtu.be/lLNWNl4j8dc?t=46) for a video on configuring Walrus

#### **Walrus content**

## **MBS item eligibility**

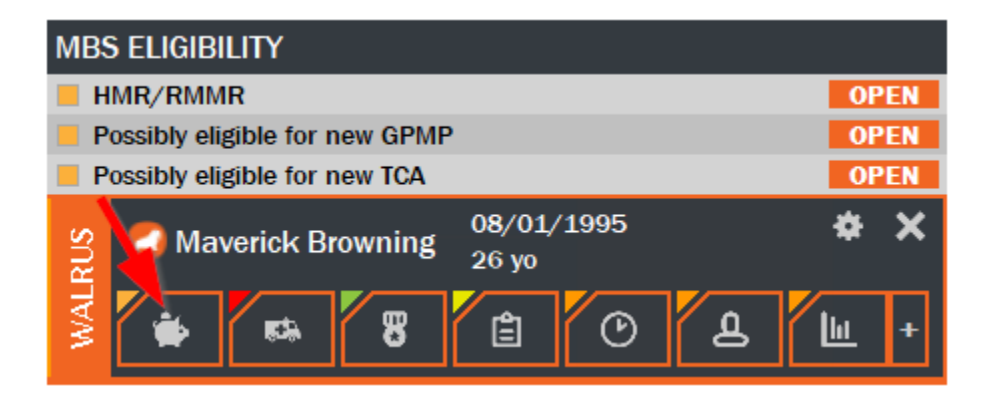

The Walrus MBS eligibility data provides information on patient eligibility for:

- Possibly eligible for new GPMP
- Possibly eligible for new TCA
- Care Plan Review
- Eligible for Indigenous Health Assessment
- HMR/RMMR
- 75+ Health Assessment
- 45-49 Health Assessment

Please note that this is based on information in your billing (where available to POLAR), and does not include items billed at other practices.

## **Risk/clinical**

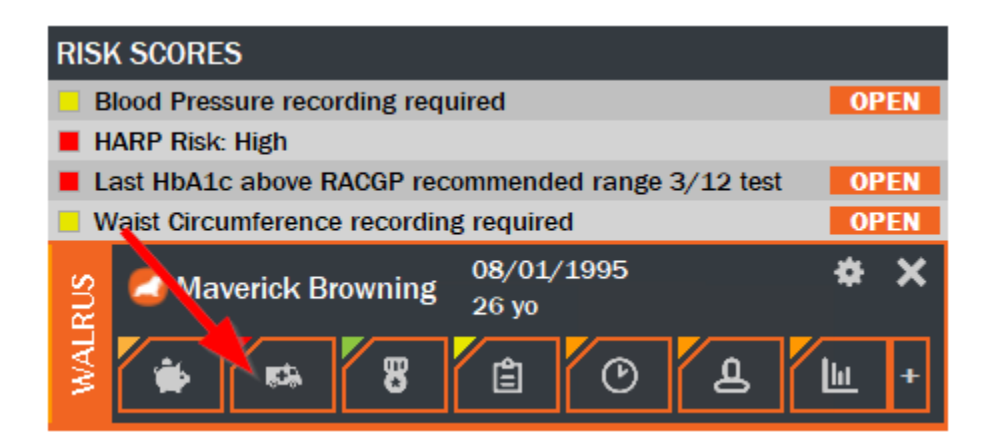

The risk scores tab shows the calculated risk for a patient under the Western HARP model, Australian Absolute CVD Risk calculation and APRI cirrhosis risk.

Documentation on these scores can be found via the below

[HARP Risk Calculation Report -](file:///C:/download/attachments/57869512/HARP%20Risk%20Calculation%20Report%20-%20Data%20Defintions%20Mar18.docx%3fversion=1&modificationDate=1562304925763&api=v2) Data Definitions

[CVD risk calculation process](file:///C:/download/attachments/66749267/CVD%20risk%20calculation%20process.xlsx%3fversion=1&modificationDate=1575248012590&api=v2)

[APRI score calculation](https://www.hepatitisc.uw.edu/page/clinical-calculators/apri)

The possible values are:

HARP risk:

- Low
- Medium
- $\bullet$  High
- Urgent

CVD risk:

- Low
- Medium
- $\bullet$  High
- At risk

APRI cirrhosis risk:

- Little to no indication of cirrhosis
- Moderate indicator of cirrhosis
- Strong indicator of cirrhosis

Other risk items include:

- BMI recording required
- Waist Circumference recording required
- Blood Pressure recording required
- Lipids test required
- Fasting Glucose test required
- HbA1c testing is due for diabetes monitoring care
- Last HbA1c above RACGP recommended range 3/12 test
- COVID vaccine phase 1a
- COVID vaccine phase 1b
- COVID vaccine phase 2a
- COVID vaccine phase 2b
- COVID vaccine phase 3
- COVID vaccine phase 4

## **PIP QI**

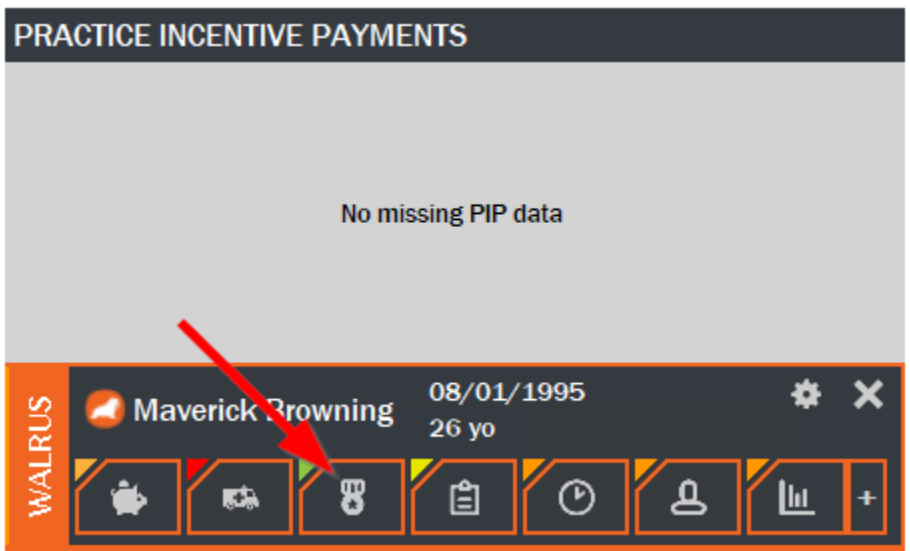

Provides prompts for missing data/tests for patients who fall under PIP QI measures, these include:

QIM 1 - HbA1c test required (where a patient has type 1/2 diabetes or an unknown type of diabetes)

- QIM 2 Smoking status not recorded
- QIM 3 BMI not recorded in past 12 months
- QIM 4 Flu vaccination required (65+ patients)
- QIM 5 Flu vaccination required (Patients with diabetes)
- QIM 6 Flu vaccination required (Patients with COPD)
- QIM 7 AUDIT C required
- QIM 8 CVD risk components required
- QIM 9 Cervical screening required
- QIM 10 Blood pressure not recorded in past 6 months

### **Data quality**

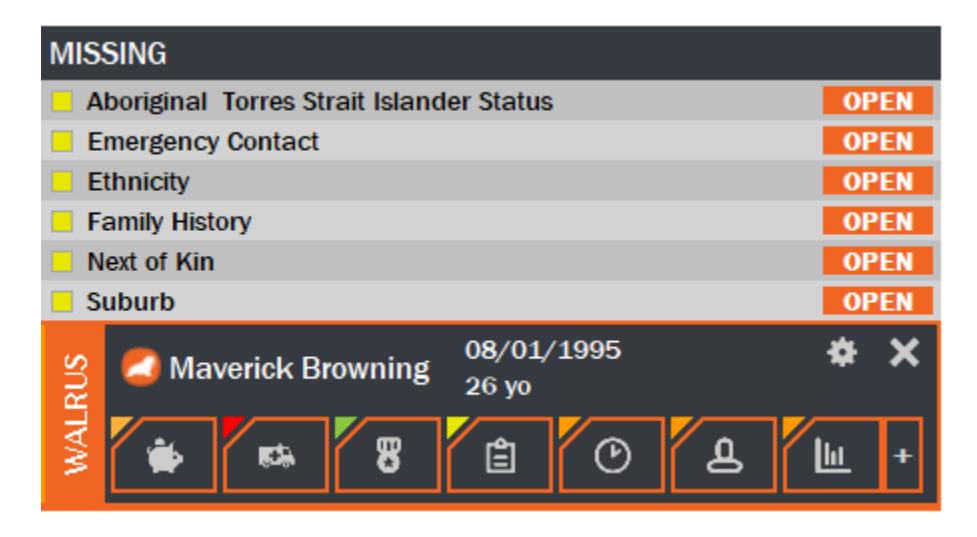

The data quality tab will give you information around missing information for both the clinical part of a patient's record and demographics/admin component.